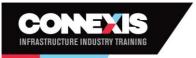

## Connexis Assessment Results Reporting Workbook Userguide

### Accessing the information required for the Results Reporting Workbook (RRW)

To find the information required for the workbook a coversheet will be provided with the trainee's assessment material by the CSAM. This sheet will have all of the information required to fill in the Results Reporting Workbook.

| TRAINEE ASSESSMENTS REQUIRING ASSESSMENT COVERSHEET    |                                          |       |        |                        |                                                                         |                  | CO      | NEXIS  |               |
|--------------------------------------------------------|------------------------------------------|-------|--------|------------------------|-------------------------------------------------------------------------|------------------|---------|--------|---------------|
| Assessor: Jasmin                                       | ssessor: Jasmine Conroy Date: 01/04/2020 |       |        |                        | INFRASTRUCTURE INDUSTRY TR                                              |                  |         |        |               |
| Trainee Name:<br>Charlie Wick                          | А                                        |       |        |                        | Trainee Comp<br>Park Ltd                                                | pany Name:       |         |        |               |
| Trainee NSN: C<br>456789 C<br>Trainee Date of Birth: B |                                          |       |        |                        | Qualification, Strand and Level:<br>N2C in Infrastructure (Piling) (L4) |                  |         |        |               |
| Trainee Mobile<br>027 654 9824                         |                                          |       |        |                        | Connexis Trai<br>TP-0076258                                             | ning Programme N | iumber: | F      |               |
| Fee Free Eligible                                      | e: Y/ <mark>N</mark>                     |       |        |                        | CSAM Details (name and phone)<br>Dominic Mitchell 04 165 2486           |                  |         |        |               |
| Send invoice to<br>invoices@park.                      | -                                        |       |        |                        |                                                                         |                  |         |        |               |
|                                                        | sessments Requ                           |       |        | 1                      |                                                                         | 1                | 1       | 1      | 1             |
| Unit No                                                | Version                                  | Level | Credit | Date Reported          | Unit No                                                                 | Version          | Level   | Credit | Date Reported |
| 17309 D                                                | É E                                      | 3     | 20     | 4/03/2020<br>6/03/2020 |                                                                         |                  |         | -      |               |
| 23637                                                  | 5                                        | 3     | 20     | 14/03/2020             |                                                                         |                  |         |        |               |
|                                                        |                                          |       |        |                        |                                                                         |                  |         |        |               |
|                                                        |                                          |       |        |                        |                                                                         |                  |         |        |               |

| C               | )WEX                       | S                            |                             | Co                    | nnexis As<br>Reporti |             |            |                        |                          |
|-----------------|----------------------------|------------------------------|-----------------------------|-----------------------|----------------------|-------------|------------|------------------------|--------------------------|
|                 | Norkbook to report the l   | Unit Standard Assessment     | Results I am agreeing tha   | t assessments have t  | been completed in    | i line with | Connexi    | a Consent, Moderat     | ion and                  |
|                 |                            | ID is not identified in this | workbook that I will be c?  | arged for all credits | reported at the c    | urrent Co   | nnexis Ca  | sual Reporting Rate    |                          |
| i also accept t | hat any Casual Credits     | that are reported without a  | an NSN number will requir   | e me to send through  | h a copy of the rel  | evant ide   | ntificatio | n documents to allo    | W NZQA                   |
| registration o  | r identification for the c | andidate i.e. bith certifica | te, passport, drivers licen | ce.                   |                      |             |            |                        |                          |
| This report m   | ist be emailed to: result  | s∉connexis.org.nz<br>▲       | в                           | C                     | р                    | F           |            |                        | F                        |
| Assessor        | Sumane<br>(Trainee)        | first Name<br>(Trainee)      | D.O.B.                      | NSN                   | Unit<br>Standard     | Version     | Result     | Assessment Date        | Training Plan<br>Id      |
| 12345           | Example                    | Example                      | 1/05/2019                   | 12345                 | 497                  | 2           | с          | 21/10/2018             |                          |
|                 | Wick                       | Charlie                      | 28/06/1985                  |                       | 17309                | 3           | C          | a in a lange           | TP-0073416               |
| 12845           |                            | Charne                       | and such a such             | 456789                | 21000                |             | 10 A       | 1/04/2020              | TP-0073416<br>TP-0076528 |
| 12345<br>12345  | Wick                       | Charlie                      | 28/06/1985                  | 456789<br>456789      | 17310                | 8           | c          | 1/04/2020<br>1/04/2020 |                          |
|                 |                            |                              |                             |                       |                      | -           | -          |                        | TP-0076528               |
| 12345           | wick                       | Charlie                      | 28/06/1985                  | 456789                | 17310                | 8           | c          | 1/04/2020              | TP-0076528<br>TP-0076528 |

The key points of information that you need to fill in the workbook are:

- Trainees legal name
- Trainees NSN number
- Training Plan ID
- Unit Standard and version number

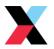

# Accessing the Connexis Assessment Results Reporting Workbook (RRW)

Each assessor will be sent an individualised workbook by the Quality Assurance team which will be pre-populated with your new assessor number and scope.

| By using this Workbook to report the Unit Standard Assessment Results I am agreeing that assessments have been completed in line with Connexis Consent, Moderation and Assessment Policies and Procedures. I also accept that if the Training Plan ID Is not identified in this workbook that I will be charged for all credits reported at the current Connexis Casual Reporting Rate. I also accept that any Casual Credits that are reported without an NSN number will require me to send through a copy of the relevant identification documents to allow NZQA registration or identification for the candidate i.e. bith certificate, passport, drivers licence. This report must be emailed to: results@connexis.org nz                                                                                                    | CC                | MEX                     | S                              |                          |                            | nexis Assess<br>Reporting W |             |                     |            |   |
|----------------------------------------------------------------------------------------------------|-------------------|-------------------------|--------------------------------|--------------------------|----------------------------|-----------------------------|-------------|---------------------|------------|---|
| I also accept that any Casual Credits that are reported without an NSN number will require me to send through a copy of the relevant identification documents to allow NZQA registration or identification for the candidate i.e. bith certificate, passport, drivers licence.         This report must be emailed to: results@connexis.org nz         Assessor       Surname (trainee)         f(trainee)       D.O.B.       NSN       Unit standard       Version       Result       Assessment Date       Training P         12345       Example       1/05/2019       12345       497       2       C       21/10/2019       1P=00734         12345       Example       1/05/2019       12345       497       2       C       21/10/2019       1P=00734         12345       Example       1/05/2019       12345       497       2       C       21/10/2019       1P=00734         12345       Example       1/05/2019       12345       497       2       C       21/10/2019       1P=00734         12345       Example       1/05/2019       12345       497       2       C       21/10/2019       1P=00734         12345       Example       1/05/2019       12345       497       2       C       21/10/2019       1P=00734         12345       Example       1/05/2019 </td <td></td> <td></td> <td>Unit Standard Assessment R</td> <td>esults I am agreeing th</td> <td>at assessments have bee</td> <td>en completed in line wit</td> <td>h Connexi</td> <td>s Consent, Moderat</td> <td>ion and</td> <td></td>                                                                                                    |                   |                         | Unit Standard Assessment R     | esults I am agreeing th  | at assessments have bee    | en completed in line wit    | h Connexi   | s Consent, Moderat  | ion and    |   |
| registration or identification for the candidate i.e. bith certificate, passport, drivers licence.<br>This report must be emailed to: results@connexis.org nz<br>Assessor Surname First Name (Trainee) D.O.B. NSN Unit standard Version Result Assessment Date Training P<br>12345 Learnale Example 1/05/2019 12345 497 2 C 21/20/2018 TP-00734<br>12345 12545 1 1 1 1 1 1 1 1 1 1 1 1 1 1 1 1 1 1                                                                                                    | also accept tha   | t if the Training Plan  | ID is not identified in this w | orkbook that I will be a | charged for all credits re | ported at the current Co    | onnexis Ca  | sual Reporting Rate | 2.         |   |
| Assessor<br>(Trainee)         (Trainee)         D.O.B.         NSN<br>Standard         Version         Result         Id           12345         Example         Example         1/05/2019         12345         497         2         C         21/10/2018         IP-00734           12345         Image: Standard Standard Sta                                                                                                    | egistration or id | dentification for the c | andidate i.e. bith certificate |                          | -                          | copy of the relevant ide    | entificatio | n documents to allo | DW NZQA    |   |
| 12845     12845     12845     12845     12845     12845     12845     12845     12845     12845     12845     12845     12845     12845     12845     12845     12845     12845     12845     12845     12845     12845     12845     12845     12845     12845     12845     12845     12845     12845     12845     12845     12845     12845     12845     12845     12845     12845     12845     12845     12845     12845     12845     12845     12845     12845     12845     12845     12845     12845     12845     12845     12845     12845     12845     12845     12845     12845     12845     12845     12845     12845     12845     12845     12845     12845     12845     12845     12845     12845     12845     12845     12845     12845     12845     12845     12845     12845     12845     12845     12845     12845     12845     12845     12845     12845     12845     12845     12845     12845     12845     12845     12845     12845     12845     12845     12845     12845     12845     12845     12845     12845     12845     12845     12845     12845     12845                                                                                                        | lssessor          |                         |                                | D.O.B.                   | NSN                        | Version                     | Result      | Assessment Date     |            |   |
| 12345     Image: Sector of the sector of the s | 2345              | Example                 | Example                        | 1/05/2019                | 12345                      | 497 2                       | С           | 21/10/2018          | TP-0073416 |   |
| 12345     12345       12345     12345       12345     12345       12345     12345       12345     12345       12345     12345       12345     12345       12345     12345       12345     12345       12345     12345       12345     12345       12345     12345       12345     12345       12345     12345       12345     12345                                                                                                          | 2345              |                         |                                |                          |                            |                             |             |                     |            |   |
| 12345     Image: Sector of the sector of the s | 2845              |                         |                                |                          |                            |                             |             |                     |            |   |
| 12345     Image: State State | 2345              |                         |                                |                          |                            |                             |             |                     |            |   |
| 12345     Image: Constraint of the second second seco | 2545              |                         |                                |                          |                            |                             |             |                     |            |   |
| 12345     12345       12345     12345       12345     12345       12345     12345       12345     12345       12345     12345       12345     12345                                                                                                    | 2345              |                         |                                |                          |                            |                             |             |                     |            |   |
| 12345     Image: Constraint of the second of the second of t |                   |                         |                                |                          |                            |                             |             |                     |            |   |
| 12345     12345       12345     12345       12345     12345       12345     12345       12345     12345                                                                                                    |                   |                         |                                |                          |                            |                             |             |                     |            |   |
| 12345<br>12345<br>12345<br>12345<br>12345<br>12345<br>12345                                                                                                    |                   |                         |                                |                          |                            |                             |             |                     |            |   |
| 12345<br>12345<br>12345<br>12345<br>12345                                                                                                    |                   |                         |                                |                          |                            |                             |             |                     |            |   |
| 12345<br>12345<br>12345                                                                                                    |                   |                         |                                |                          |                            |                             |             |                     |            |   |
| 12345<br>12345                                                                                                    |                   |                         |                                |                          |                            |                             |             |                     |            |   |
| 12345                                                                                                    |                   |                         |                                |                          |                            |                             |             |                     |            |   |
|                                                                                                    |                   |                         |                                |                          |                            |                             |             |                     |            |   |
| 12545                                                                                                    |                   |                         |                                |                          |                            | -                           |             |                     |            |   |
|                                                                                                    |                   |                         |                                |                          |                            |                             |             |                     |            | - |

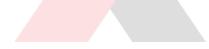

#### How to open and save the RRW

When you first receive the workbook, I highly recommend that you save a Masterfile, that way you will always have a blank copy of the RRW to submit results in.

| sent to you from<br><u>quality@connexis.org.nz</u><br>and click <b>Save As</b> .<br>Qual<br>Level<br>Tel:<br>WPreview<br>Open<br>Ouick Print<br>Evel<br>Save As<br>Upload<br>NING<br>Copy<br>Select All                                                                                                    | 1. | To open the RRW, click the<br>arrow next to the<br>attachment on the email |    | Testing.xlsx<br>78 KB      |        |
|----------------------------------------------------------------------------------------------------|----|----------------------------------------------------------------------------|----|----------------------------|--------|
| and click Save As.   Qual   Qual   Level   Tel:   Visk Brint   Save As   Qual   Particular Acchments   Vpload   Vpload   NING   Copy                                                                                                    |    | -                                                                          |    | <u>P</u> review            |        |
| Level Course Print<br>Tel: Save As<br>C Upload<br>INFR<br>X Remove Attachment<br>Copy<br>Copy                                                                                                    |    |                                                                            | _  | <u>O</u> pen               |        |
| Tel:       Save As         Image: Save As       Image: Save As         Image: Save As       Image: Save As <td></td> <th></th> <td></td> <td>Quick Print</td> <td>troot</td> |    |                                                                            |    | Quick Print                | troot  |
| INFR<br>INFR<br>INFR<br>INFR<br>C⊡ Upload → NING<br>C⊡ Copy                                                                                                    |    |                                                                            |    | <u>S</u> ave As            | treet, |
| INFR × Remove Attachment NING                                                                                                    |    |                                                                            |    |                            | G      |
| Geopy                                                                                                    |    |                                                                            |    | <u>U</u> pload ►           |        |
|                                                                                                    |    |                                                                            |    | Remo <u>v</u> e Attachment | NING   |
| EN Select A <u>I</u> I                                                                                                    |    |                                                                            |    | <u>C</u> opy               |        |
|                                                                                                    |    |                                                                            | Er | Select A <u>I</u> I        |        |

2. Click Documents

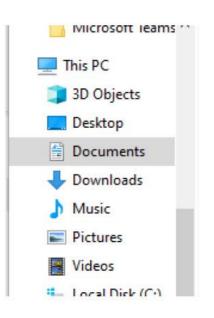

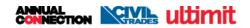

achinent 3. Click New Folder PC > Documents > New folder Nam °C Objects ktop :uments vnloads 4. Type in new folder name i.e. Name Date mo 'ConnexisResultsWorkbook' New folder name in here 4/03/202 5. Double click on folder w folder Date modifie Name New folder name in here 4/03/2020 10 6. Type in File Name \* I File name: MasterfileV1 suggest using a name such as MasterfileV# and this Save as type: Excel Workbook will be updated as scopes change and when resources become available 7. Click Save Tools Save Cano

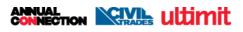

| <ul> <li>w to create a copy of the RR</li> <li>1. Open up the by double</li> </ul>                                                      | □ Name                                                                | Date modified      |
|----------------------------------------------------------------------------------------------------|-----------------------------------------------------------------------|--------------------|
| clicking the Masterfile                                                                                                    | ☐ 🖬 MasterfileV1                                                      | 16/04/2020 8:41 AM |
| 2. Click <b>File</b>                                                                                                    | AutoSave Off 🗄 🥠<br>File Home Insert Dr                               |                    |
| 3. Click Save As                                                                                                    | Calibri<br>Paste<br>Paste<br>Save<br>Save<br>Save<br>Print<br>Work    |                    |
| <ul> <li>Update the name of the file</li> <li>*I suggest incorporating<br/>the date into the name e.g.<br/>resultsfor16April</li> </ul> | Share<br>resultsfor16April<br>Excel Workbook (*.xlsx)<br>More options |                    |
| 5. Click Save                                                                                                    | ▼ Save                                                                |                    |
| <ol> <li>Check the name has saved<br/>at the top of the page, this<br/>will mean it has saved a</li> </ol>                              | resultsfor16April - Sav                                               | ed                 |

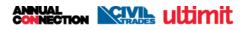

## Entering results into the workbook

- Enter the surname into the field by clicking the cell, a green border will appear
- Enter the trainees surname i.e. Richie McCaw would be McCaw
- 3. To fill in the First Name field you can press the Tab key on your keyboard OR use the arrows to move to the next cell OR click the next field so a green box appears.
- To fill in the first name field start typing \*Please note this must be the legal name rather then a nickname i.e. Richie will be entered as Richard as this is his legal name.
- To fill in the date of birth (D.O.B.) field you can press the Tab key on your keyboard OR use the arrows to move to the next cell OR click the next field so a green box appears.

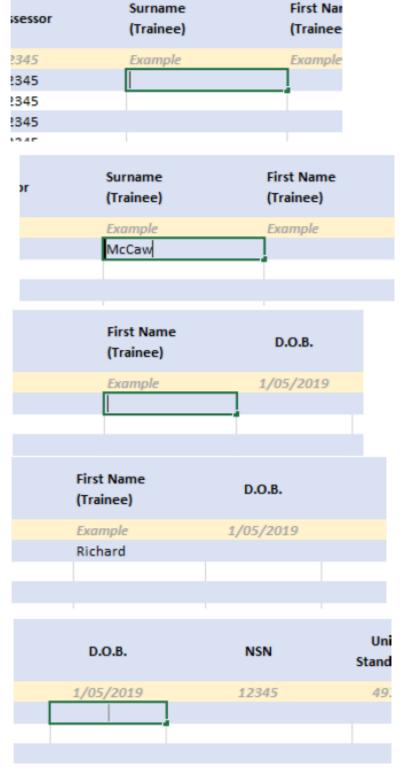

- Enter the trainees D.O.B. This field is recommended however optional **unless** the assessment is a casual credit and you don't have the NSN number \*Please note that the date field must be filled in DD/MM/YYYY
- To fill in the NSN field you can press the Tab key on your keyboard OR use the arrows to move to the next cell OR click the next field so a green box appears.
- Type in the NSN number as one number e.g. 12345 not 12 345. \*If the assessor has not provided a NSN number for a casual credit, additional information will need to be sent in alongside the workbook.
- 9. To fill in the Unit Standard field you can press the Tab key on your keyboard OR use the arrows to move to the next cell OR click the next field so a green box appears.
- 10. Enter the Unit Standard number

11. If the Unit Standard number is not able to be entered and the error message appears 'this value doesn't match the data validation restrictions defined for this cell' the Unit Standard number is either incorrect or not included on your scope.

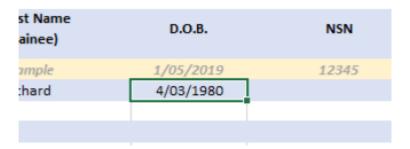

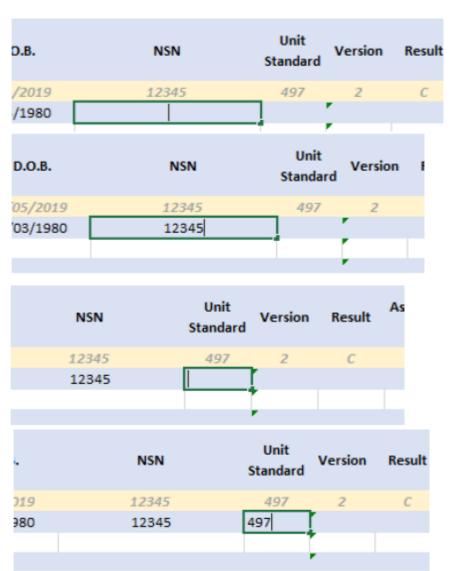

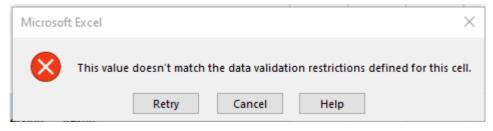

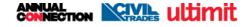

- 12. To fill in the Version field you can press the Tab key on your keyboard OR use the arrows to move to the next cell OR click the next field so a green box appears. \*Please note the latest version of the Unit Standard will automatically appear
- If the version you are assessing it older, ensure that the cell is outlined in green and type in the correct version number.
- 14. To fill in the Result field you can press the Tab key on your keyboard OR use the arrows to move to the next cell OR click the next field so a green box appears.\*Please note the latest version of the Unit Standard will automatically appears.
- 15. Enter C into the field \*C stands for completed

16. To fill in the Assessment Date field you can press the Tab key on your keyboard OR use the arrows to move to the next cell OR click the next field so a green box appears.

| NSN   | Unit<br>Standard | Version  | Result | Assessment Date | Ti |
|-------|------------------|----------|--------|-----------------|----|
| 12345 | 497              | 2        | С      | 21/10/2018      | Т  |
| 12345 | 497              | 10       |        |                 |    |
|       |                  |          |        |                 |    |
|       |                  |          |        |                 |    |
|       |                  |          |        |                 |    |
|       |                  | <b>F</b> |        |                 |    |

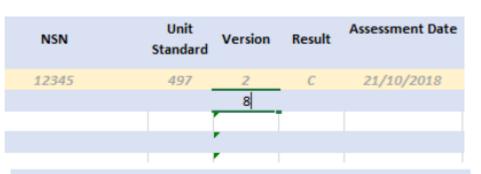

| NSN   | Unit<br>Standard | Version | Result | Assessment Date | Tr |
|-------|------------------|---------|--------|-----------------|----|
| 12345 | 497              | 2       | С      | 21/10/2018      | Tł |
| 12345 | 497              | 8       |        | ]               |    |
|       |                  |         |        |                 |    |
|       |                  |         |        |                 |    |

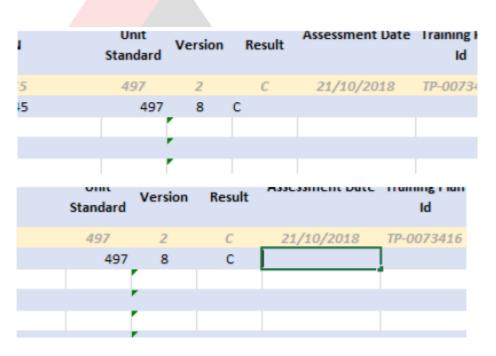

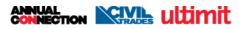

- 17. Enter the date you assessed the material, not the date that you are entering the result, or the trainee completed the material.\*Please note the date field must be filled in as DD/MM/YYYY
- 18. To fill in the Training Plan ID field you can press the Tab key on your keyboard OR use the arrows to move to the next cell OR click the next field so a green box appears.
- 19. Enter the Training Plan ID, this will always the format of TP-#####

- 20. If entering another result click in the Surname field in the row straight below and repeat the above steps.
- 21. If you are entering the result for the same trainee you can copy the information from the cell above by holding Ctrl and D on your keyboard

|                                                   | Unit<br>Standard | Version                                                      | Result    | Assess                                         | sment Date                                                             | Trai |
|---------------------------------------------------|------------------|--------------------------------------------------------------|-----------|------------------------------------------------|------------------------------------------------------------------------|------|
|                                                   | 497              | 2                                                            | С         | 21/                                            | 10/2018                                                                | TP-  |
|                                                   | 497              | 8                                                            | С         | 04/03/                                         | 2020                                                                   |      |
|                                                   |                  |                                                              |           |                                                |                                                                        |      |
|                                                   |                  |                                                              |           |                                                |                                                                        |      |
|                                                   |                  |                                                              |           |                                                |                                                                        |      |
| Unit<br>andard                                    | Version          | Result                                                       | Assessme  | nt Date                                        | Training Pla<br>Id                                                     | n    |
| 497                                               | 2                | С                                                            | 21/10/2   | 2018                                           | TP-0073410                                                             | 5    |
| 497                                               | 8                | С                                                            | 4/03/2    | 020                                            |                                                                        |      |
|                                                   |                  |                                                              |           |                                                |                                                                        | T    |
|                                                   |                  |                                                              |           |                                                |                                                                        |      |
|                                                   |                  |                                                              |           |                                                |                                                                        |      |
|                                                   |                  | t                                                            | ment Date |                                                | Id                                                                     |      |
| 2                                                 | С                | t<br>21/1                                                    | 10/2018   | TP-00                                          | ld<br>073416                                                           |      |
| 2                                                 |                  | t<br>21/1                                                    |           |                                                | ld<br>073416                                                           |      |
| 2                                                 | С                | t<br>21/1                                                    | 10/2018   | TP-00                                          | ld<br>073416                                                           |      |
| 2                                                 | С                | t<br>21/1                                                    | 10/2018   | <u>TP-00</u><br>TP-123                         | ld<br>073416                                                           |      |
| 2<br>8<br>ssessor                                 | С                | t<br>21/1<br>4/0<br>Surname                                  | 10/2018   | <u>TP-00</u><br>TP-123<br>Fi<br>(T             | Id<br>17 <u>3416</u><br>3456                                           |      |
| 2<br>8<br>ssessor<br>2345                         | С                | t<br>21/1<br>4/0<br>Surname<br>(Trainee)                     | 10/2018   | <u>ТР-00</u><br>ТР-123<br>Fi<br>(Т             | Id<br>3456<br>rst Name<br>rainee)                                      |      |
| 2                                                 | С                | t<br>21/1<br>4/0<br>Surname<br>(Trainee)<br>Example          | 10/2018   | <u>ТР-00</u><br>ТР-123<br>Fi<br>(Т             | Id<br>73416<br>3456<br>rst Name<br>rainee)<br>comple                   |      |
| 2<br>8<br>ssessor<br>2345<br>2345                 | С                | t<br>21/1<br>4/0<br>Surname<br>(Trainee)<br>Example          | 10/2018   | <u>ТР-00</u><br>ТР-123<br>Fi<br>(Т             | Id<br>73416<br>3456<br>rst Name<br>rainee)<br>comple                   |      |
| 2<br>8<br>ssessor<br>2345<br>2345<br>2345<br>2345 | C                | t<br>21/1<br>4/0<br>Surname<br>(Trainee)<br>Example<br>McCaw | 10/2018   | <u>ТР-00</u><br>ТР-123<br>Fi<br>(Т<br>Б)<br>Ri | Id<br>73416<br>3456<br>rst Name<br>rainee)<br>comple<br>ichard         |      |
| 2<br>8<br>ssessor<br>2345<br>2345<br>2345         | С                | t<br>21/1<br>4/0<br>Surname<br>(Trainee)<br>Example<br>McCaw | 10/2018   | TP-00<br>TP-12S<br>Fi<br>(T<br>Exar            | Id<br>73416<br>3456<br>3456<br>rst Name<br>rainee)<br>cample<br>ichard |      |
| 2<br>8<br>ssessor<br>2345<br>2345<br>2345<br>2345 | C                | t<br>21/3<br>4/0<br>Surname<br>(Trainee)<br>Example<br>McCaw | 10/2018   | <u>ТР-00</u><br>ТР-123<br>Fi<br>(Т<br>Б)<br>Ri | Id<br>73416<br>3456<br>3456<br>rst Name<br>rainee)<br>cample<br>ichard |      |
| 2<br>8<br>ssessor<br>2345<br>2345<br>2345         | C<br>C           | t<br>21/1<br>4/0<br>Surname<br>(Trainee)<br>Example<br>McCaw | 10/2018   | TP-00<br>TP-12S<br>Fi<br>(T<br>Exar            | Id<br>73416<br>3456<br>3456<br>rst Name<br>rainee)<br>cample<br>ichard |      |

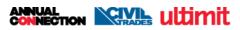

| <ul> <li>Saving and Submitting the RRW</li> <li>1. Once you have entered all the results you would like to submit click Save</li> </ul>                                                                          | Insert Draw Page Layout                                                                                                    | <del>-</del><br>Fo                                                                                         |
|----------------------------------------------------------------------------------------------------|----------------------------------------------------------------------------------------------------|----------------------------------------------------------------------------------------------------|
| <ol> <li>Create an email to<br/>results@connexis.org.nz</li> </ol>                                                                                                    | Calibri • 11 To results@connexis.org.nz Cc                                                                                    | * <u>A</u>                                                                                                 |
| 3. Attach the document by clicking <b>Attach File</b>                                                                                                    | <ul> <li>Attach File *</li> <li>Attach File *</li> <li>Attach File *</li> <li>Assign<br/>Policy *</li> <li>Include</li> </ul> | P□<br>!<br>↓                                                                                               |
| <ol> <li>Locate the file in your<br/>computer and click the file<br/>to highlight it</li> </ol>                                                                                                    | Name<br>IIIIIIIIIIIIIIIIIIIIIIIIIIIIIIIIIIII                                                                                  | Date modified<br>16/04/2020 8:41 AN<br>16/04/2020 8:45 AN                                                  |
| 5. Click <b>Insert</b>                                                                                                    | → All Fil<br>Tools ▼ Insert                                                                                                   | Cancel                                                                                                    |
| <ol> <li>Repeat steps three to five if<br/>you need to attach any<br/>personal identification for a<br/>trainee with no NSN<br/>number</li> <li>Once you have attached all<br/>the documents, you can</li> </ol> | □ Name<br>☑ À I.D.<br>I.D.                                                                                                    | Date modified         Typ           16/04/2020 11:41 AM         Ac           16/04/2020 8:41 AM         Mi |
|                                                                                                    | ril vlev                                                                                                    |                                                                                                    |

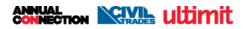

- In the email itself, feel free to add any notes, such as identification for Trainee with no NSN number attached. The email itself is where you should advise of any notes rather then the workbook itself.
- 9. Once you have completed all notes, press send.

Identification for Trainee with no NSN number attached

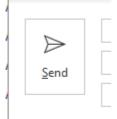

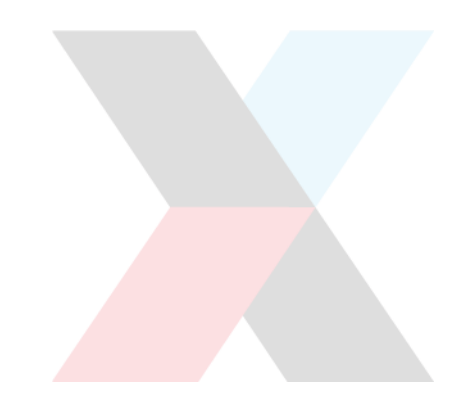

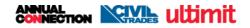